**II Campaña de donación de material informático con software libre para centros educativos y asociaciones(2019)**

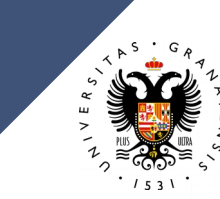

**UNIVERSIDAD** DE GRANADA

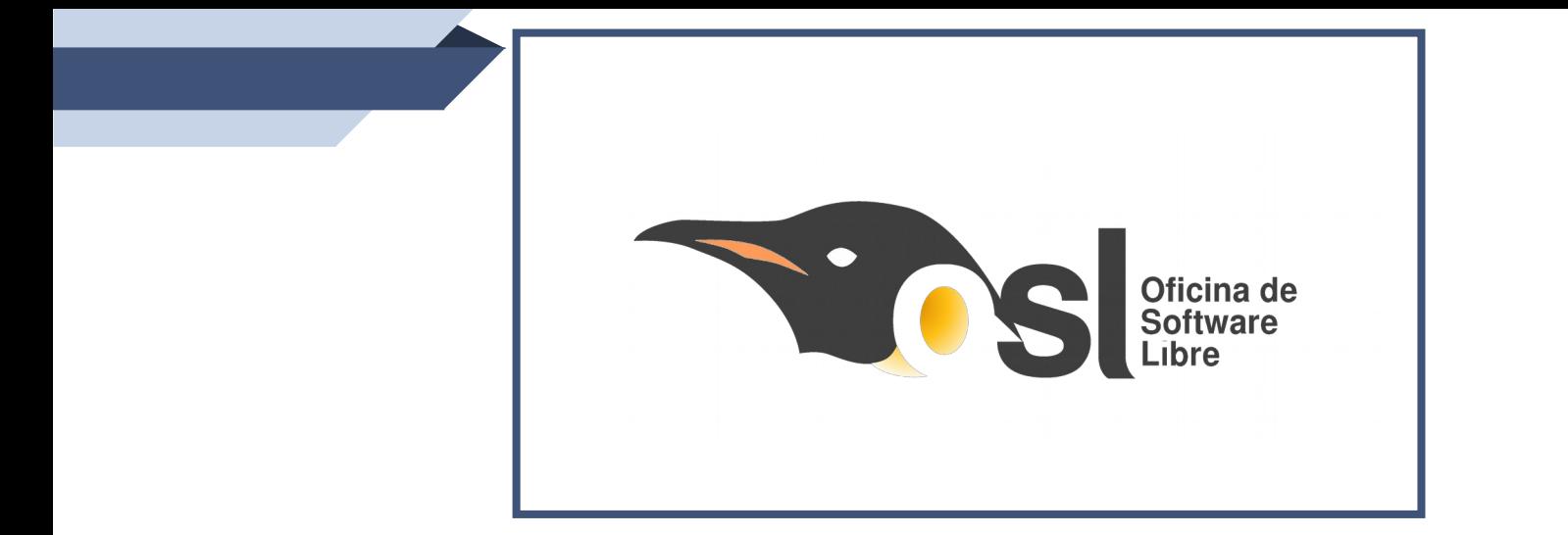

### Correo electrónico: osl@ugr.es

### **¿A QUÉ NOS DEDICAMOS?**

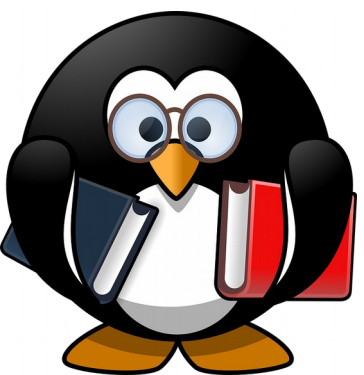

La Oficina de Software Libre es un organismo de la Delegación de la Rectora para la Universidad Digital que pretende dar a conocer el software libre y fomentar su uso.

### **NUESTROS OBJETIVOS**

- **Promover y fomentar** el uso del Software Libre dentro y fuera de la Universidad de Granada.
- **Dar soporte** en distribuciones, licencias y otros temas relacionados a usuarios.
- **Formar** a la comunidad universitaria en el uso de herramientas libres, desde aplicaciones hasta sistemas operativos.
- **Reciclaje** y reutilización de equipos informáticos de la Universidad de Granada. **<sup>4</sup>**

## **RECICLAJE Y REUTILIZACIÓN**

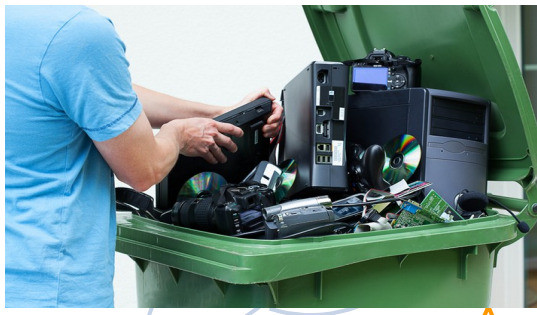

Autor: [CODIGO82](https://commons.wikimedia.org/w/index.php?title=User:CODIGO82&action=edit&redlink=1) [Fuente](https://commons.wikimedia.org/wiki/File:Reciclaje_electr%C3%B3nico.jpg)

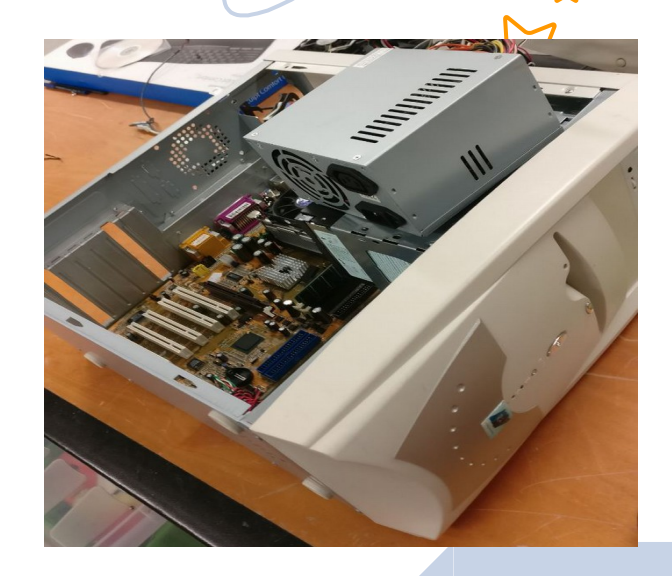

### **Ventajas**

Si la UCA lo retira:

- Es la opción **ideal** en el caso de material **no reutilizable**.
- El material retirado y que no funciona **no puede donarse** a ONG o asociaciones.

Si nosotros lo retiramos:

- Se **reutiliza** el material informático para fines sociales.
- Se **dota** de equipos informáticos a asociaciones, ONG, Ampas de colegios, que por su actividad no podrían disponer de estos medios.
- Se **apoyan** las actividades de los colectivos anteriormente mencionados.
- Se **conciencia** sobre el reciclaje.
- Se **contribuye** con el medioambiente.
- Se **ahorran** gastos en asociaciones. **6**

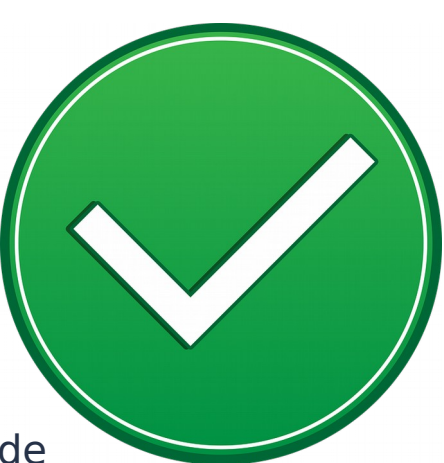

#### **RECOGIDA DE MATERIAL**  ra **INFORMÁTICO**

### **Procedimiento de recogida de material informático.**

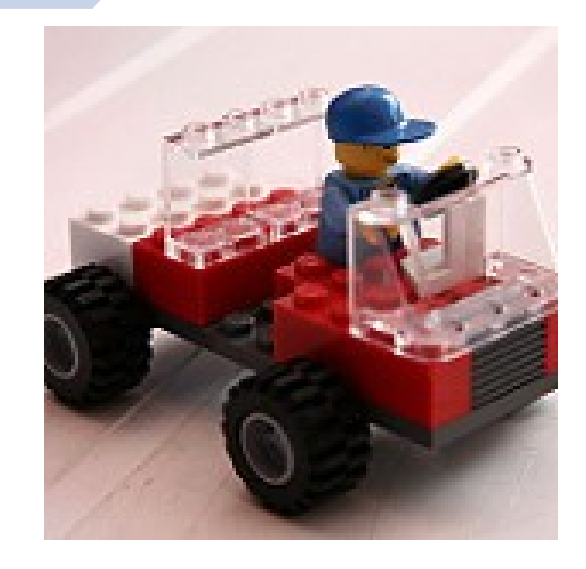

Autor: [Orse](https://www.flickr.com/photos/orse/) [Fuente](https://www.flickr.com/photos/orse/851206748/)

### **PROCEDIMIENTO DE RECOGIDA**

Los responsables deben rellenar el formulario de solicitud de recogida disponible en la web de la Oficina de Software Libre.

**[osl.ugr.es/recogida-de-mater](https://osl.ugr.es/recogida-de-material/) [ial/](https://osl.ugr.es/recogida-de-material/)**

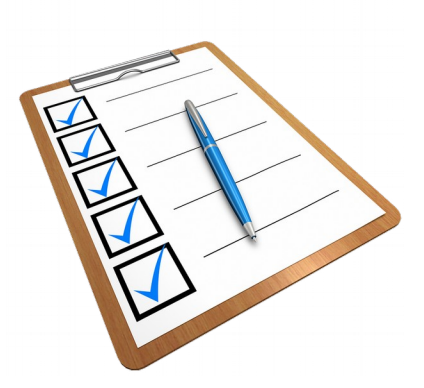

1) osl.ugr.es/recogida-de-material/

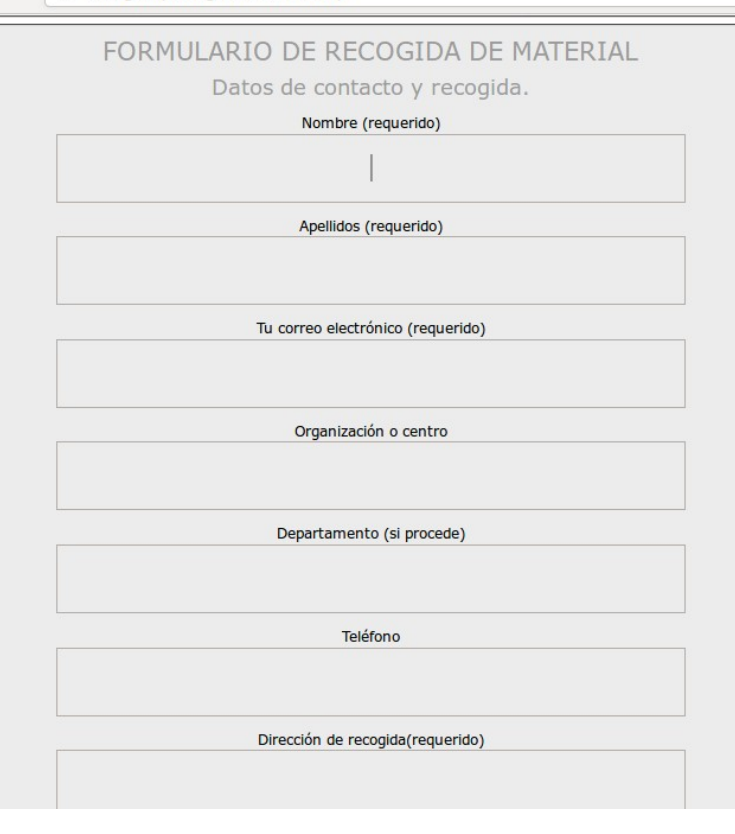

Los técnicos de la OSL se ponen en contacto con los solicitantes para establecer una fecha de recogida.

El tiempo de recogida es variable, depende de la furgoneta, de otras actividades que realizamos en la OSL y de que la persona que nos espera esté disponible.

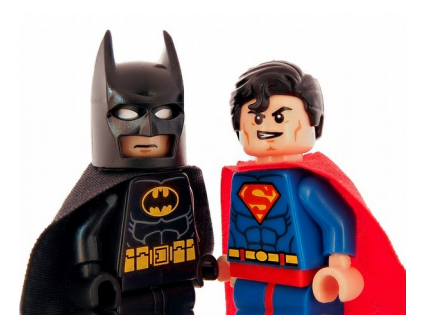

Autor: [AITOFF](https://pixabay.com/en/users/aitoff-388338/) [Fuente](https://pixabay.com/en/batman-superman-lego-superhero-1293525/)

Se **recoge el material** reutilizable, entregando un documento de retirada cumplimentado por **ambas partes** .

Si hay material no reutilizable, se comunica a la UCA para su **posterior retirada** para su correcto tratamiento.

El material reutilizable se traslada **al almacén** de la OSL.

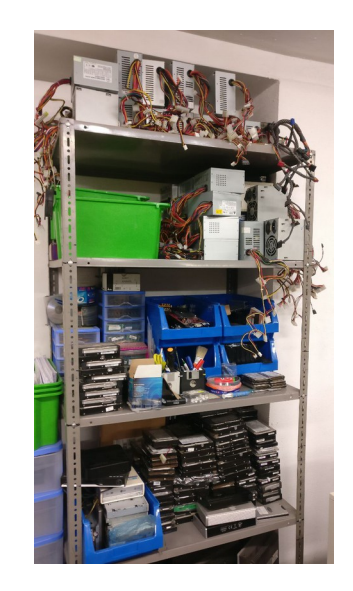

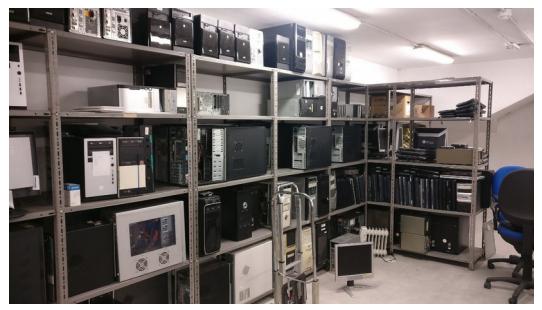

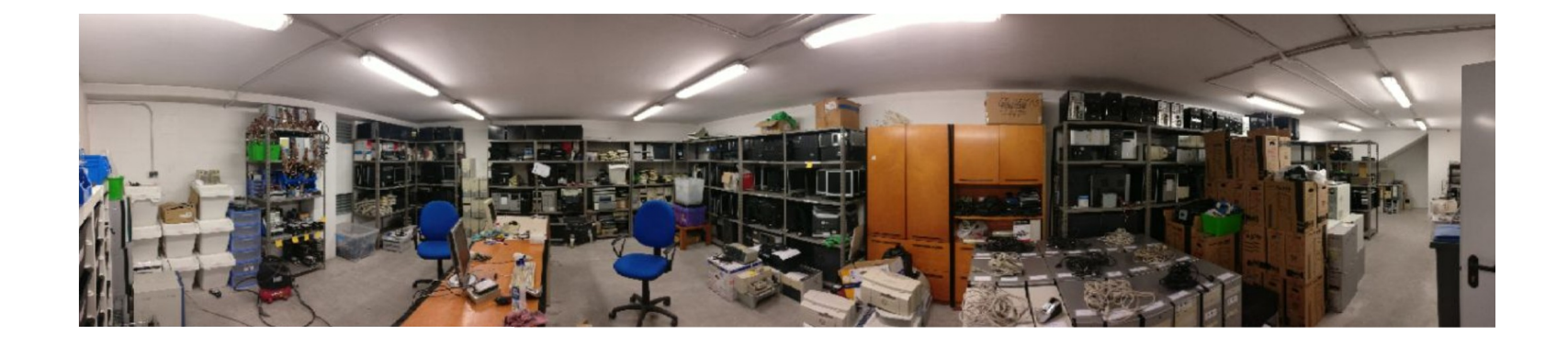

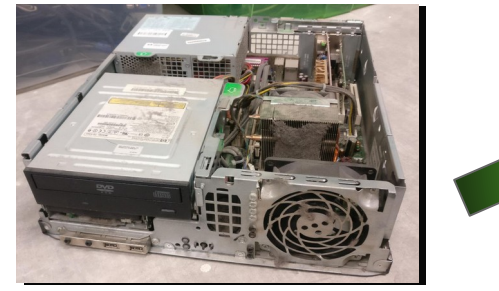

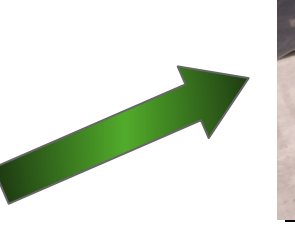

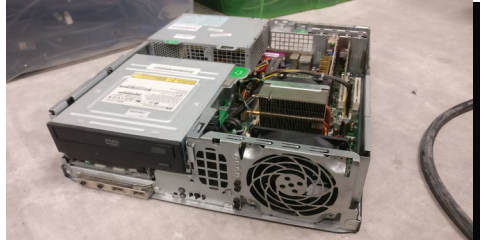

Se **cataloga** el material recogido y se evalúa para conocer su estado.

Se trata el material cambiando a veces algunos de los componentes para ponerlo en **funcionamiento**.

El material no recuperable se separa y se comunica a la **UCA** para su posterior retirada y su correcto tratamiento. O bien lo llevamos nosotros al **punto limpio**.

### **CAMPAÑAS DE DONACIÓN**

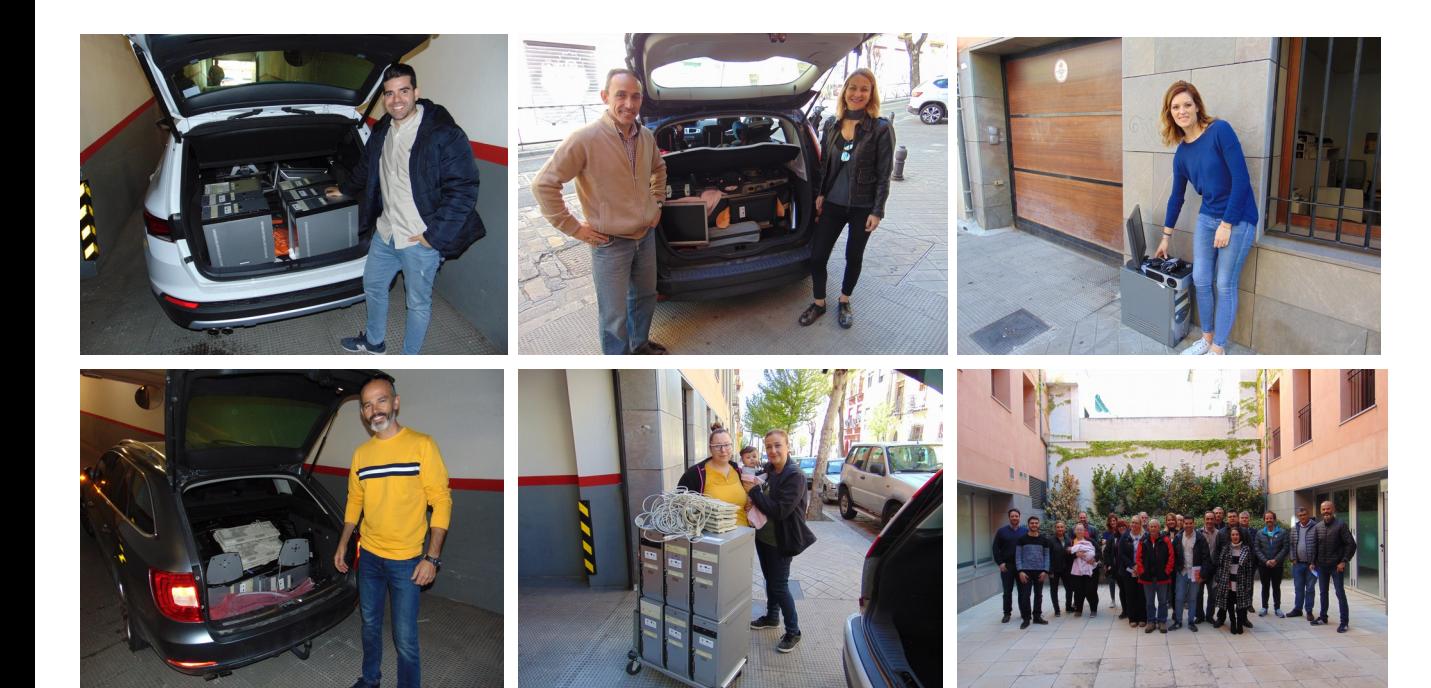

### **¿EN QUÉ CONSISTE?**

El material recogido y puesto a punto se dona a ONG, Asociaciones y otros colectivos que por sus características no disponen de equipamiento informático adecuado.

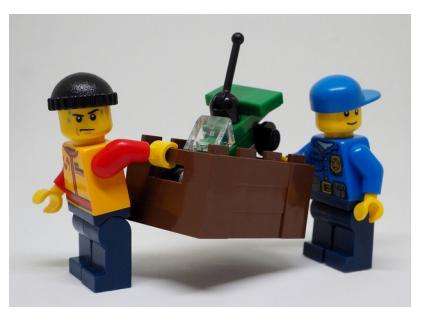

Autor: <u>AITOFF</u> [Fuente](https://pixabay.com/en/lego-figures-play-figure-toys-2614046/)

### **PASOS**

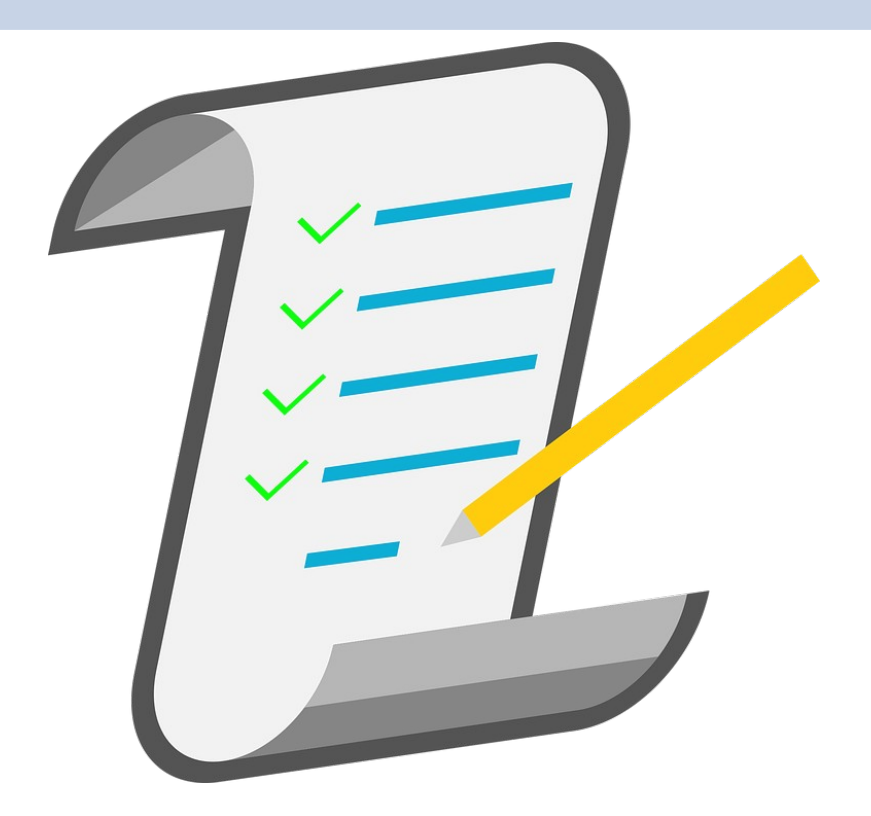

1. Catálogo 2. Inicio de campaña 3. Resolución 4. Formación 5. Entrega

### **REALIZACIÓN DEL CATÁLOGO**

Se revisa el almacén y se identifican:

- **Cuántos** ordenadores podemos construir con las recogidas realizadas desde la última campaña.
- Material diferente a un ordenador que puede ser donado (**impresoras, proyectores, monitores**…).

### **INICIO DE CAMPAÑA**

Se crea un **formulario de solicitud**, en el que las asociaciones exponen sus necesidades.

Durante el tiempo en que está abierto el periodo de solicitud, se **publicita** para poder llegar a un mayor número de solicitantes.

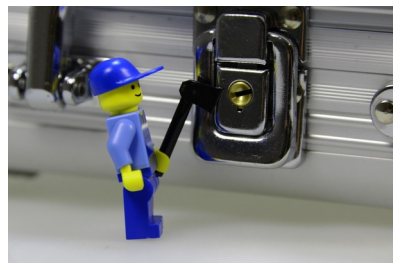

Autor: <u>BLICKPIXEL</u> [Fuente](https://pixabay.com/en/lego-males-axe-toys-legomaennchen-568042/)

### **RESOLUCIÓN**

Se **cierra el periodo** de solicitudes y se evalúa de manera objetiva las peticiones recibidas.

Si algún solicitante no cumple los requisitos establecidos en las bases, **se descarta**.

Se **realiza la asignación** y se comunica a todos los solicitantes el resultado positivo o negativo de la solicitud.

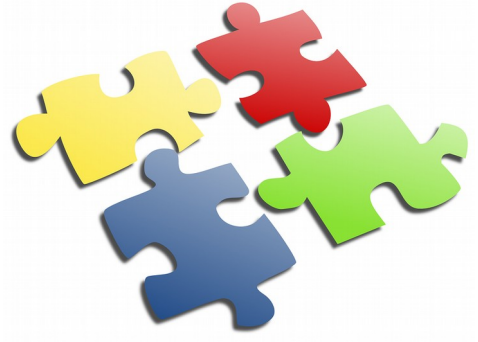

### **FORMACIÓN Y ENTREGA**

- Se comunica a los beneficiarios la hora y fecha del **taller formativo** de carácter obligatorio.
- Se establece una **fecha de recogida** del material donado, que puede ser el mismo día del taller (previo aviso) o en otra fecha.
- En el taller incluye:
	- **Guía rápida** del material donado así como una formación en el sistema operativo instalado en los equipos.
	- **Explicación proceso** de donación de material.
	- Se resuelven **dudas** de las asociaciones agraciadas.
	- Se facilita una **dirección de correo** para solventar posibles incidencias futuras.

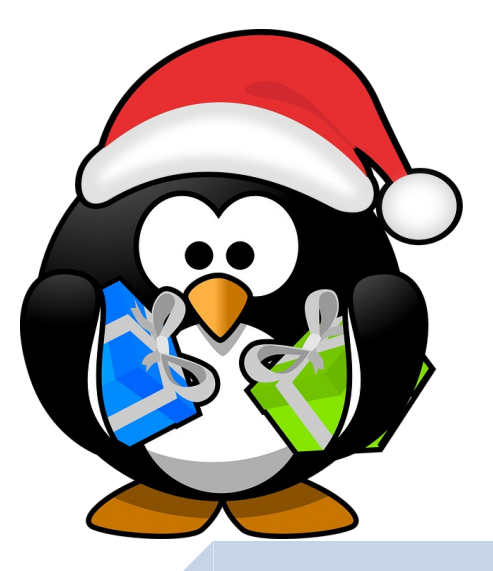

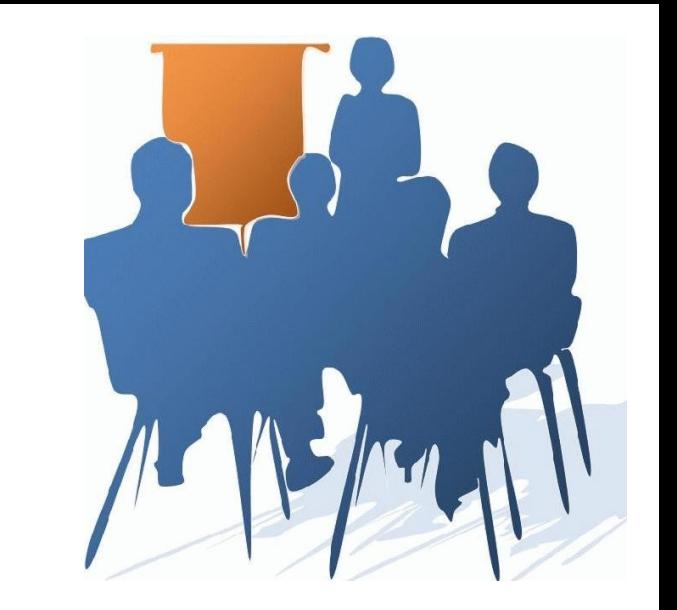

# **TALLER DE FORMACIÓN**

### **SISTEMA OPERATIVO**

El sistema operativo instalado es Peppermint 9, distribución de Linux basada en Ubuntu 18.04 LTS, con interfaz gráfica LXDE.

Cuenta con un entorno de trabajo sencillo y mayormente intuitivo, perfecto para personas que no están acostumbradas a tratar con ordenadores día a día.

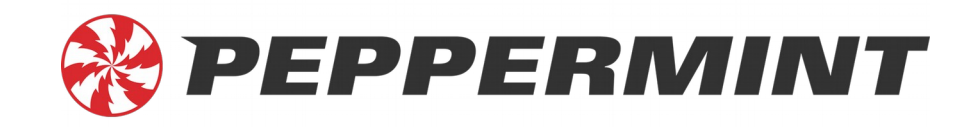

### **CUENTA DE USUARIO**

Al arrancar el ordenador nos pedirá una clave asociada al usuario por defecto.

**Usuario**: recicla

**Contraseña**: oslrecicla

### **ESCRITORIO**

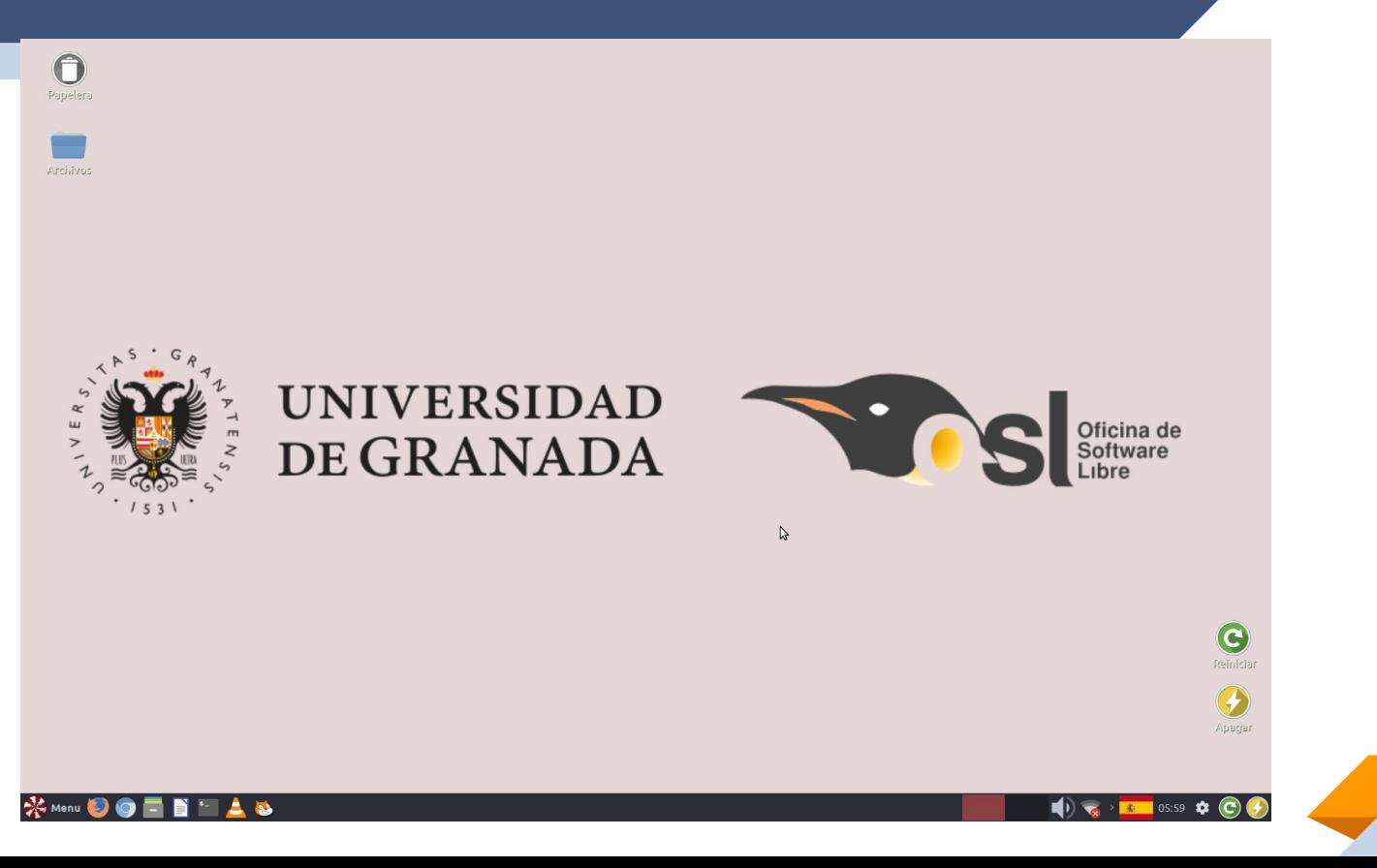

### **CONFIGURACIÓN FECHA Y HORA**

En Menú: Configuración > Hora y fecha 2)

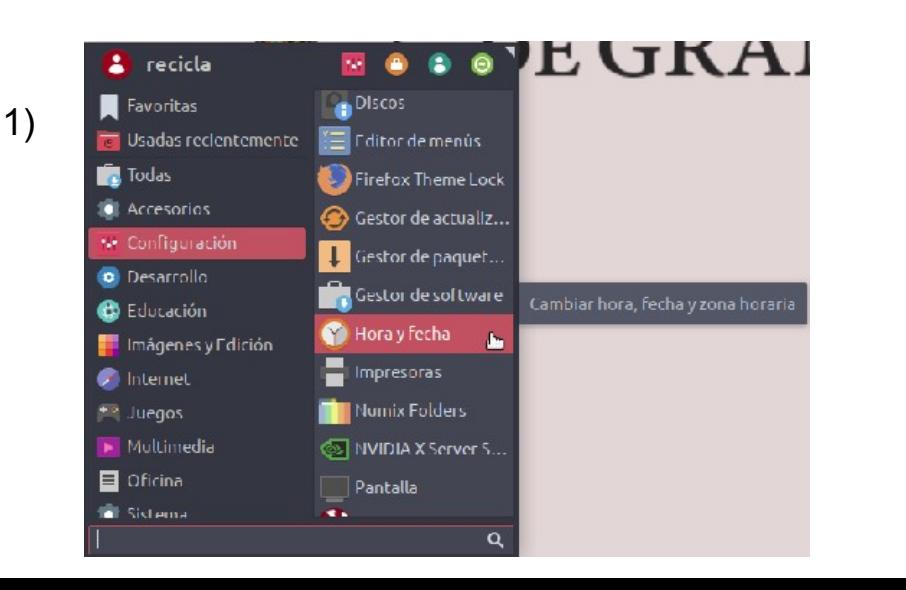

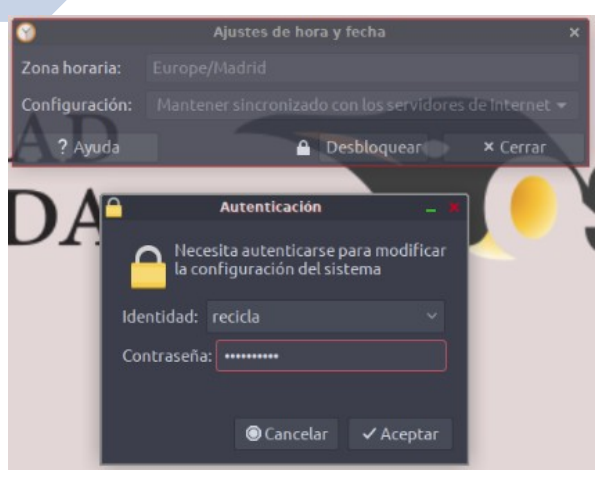

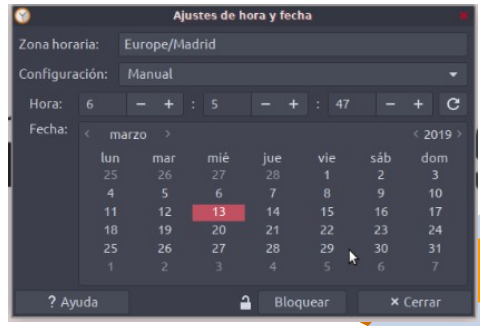

3)

**25**

### **MENÚ**

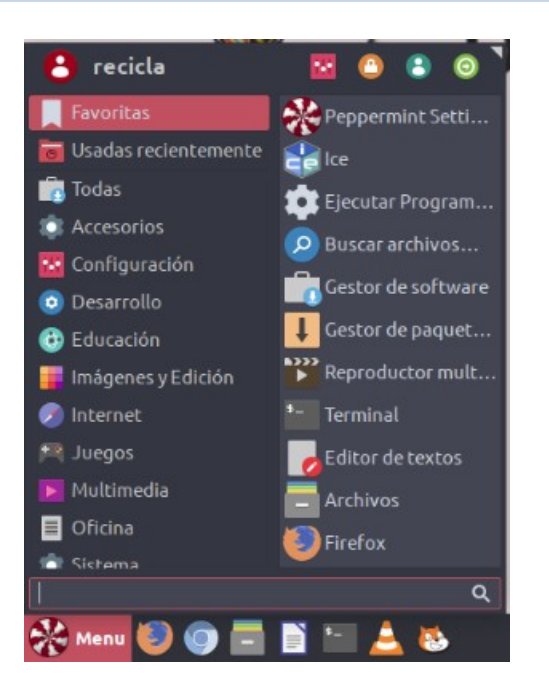

### **Sistema:** ajustes del sistema **Configuración:** control del sistema.

**Accesorios**: Demás programas adicionales.

### **MENÚ**

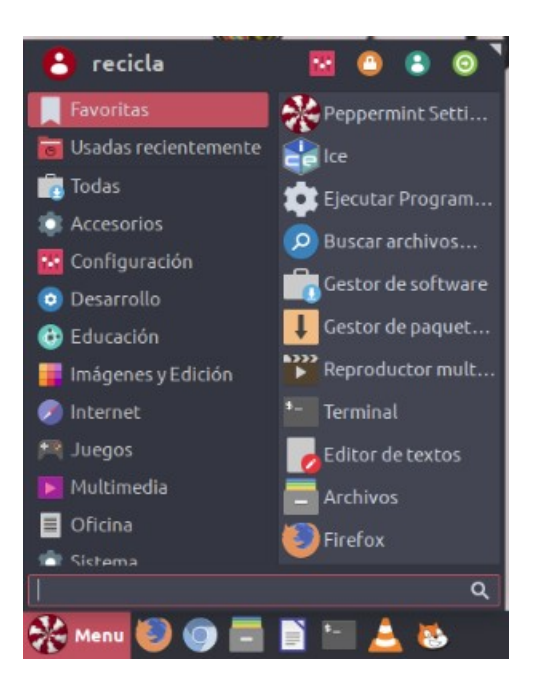

### **Imágenes y Edición:** GIMP, PDF...

**Internet:** Mozilla, Chromium... **Multimedia:** VLC, grabador discos...

**Oficina:** LibreOffice

**Desarrollo:** Scratch 2.0

### **APAGAR, REINICIAR, SUSPENDER...**

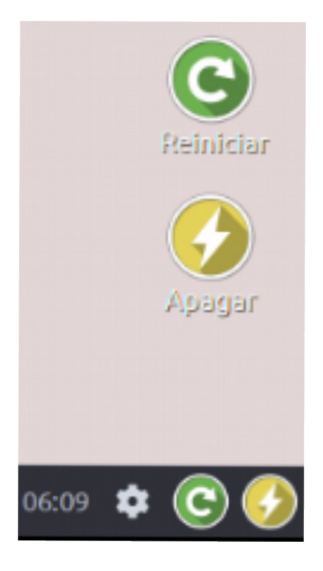

### **INSTALACIÓN Y ACTUALIZACIÓN DE APLICACIONES**

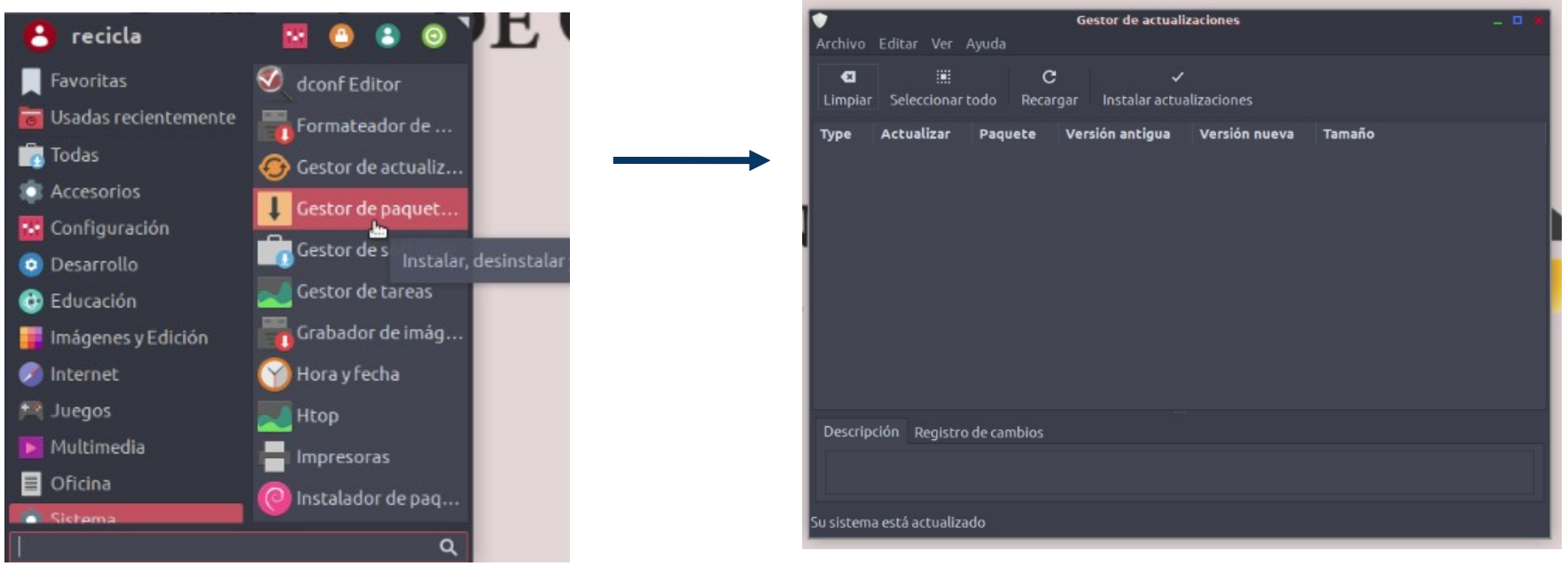

### **DESINSTALACIÓN DE APLICACIONES**

Abrimos "Gestor de paquetes Synaptic"

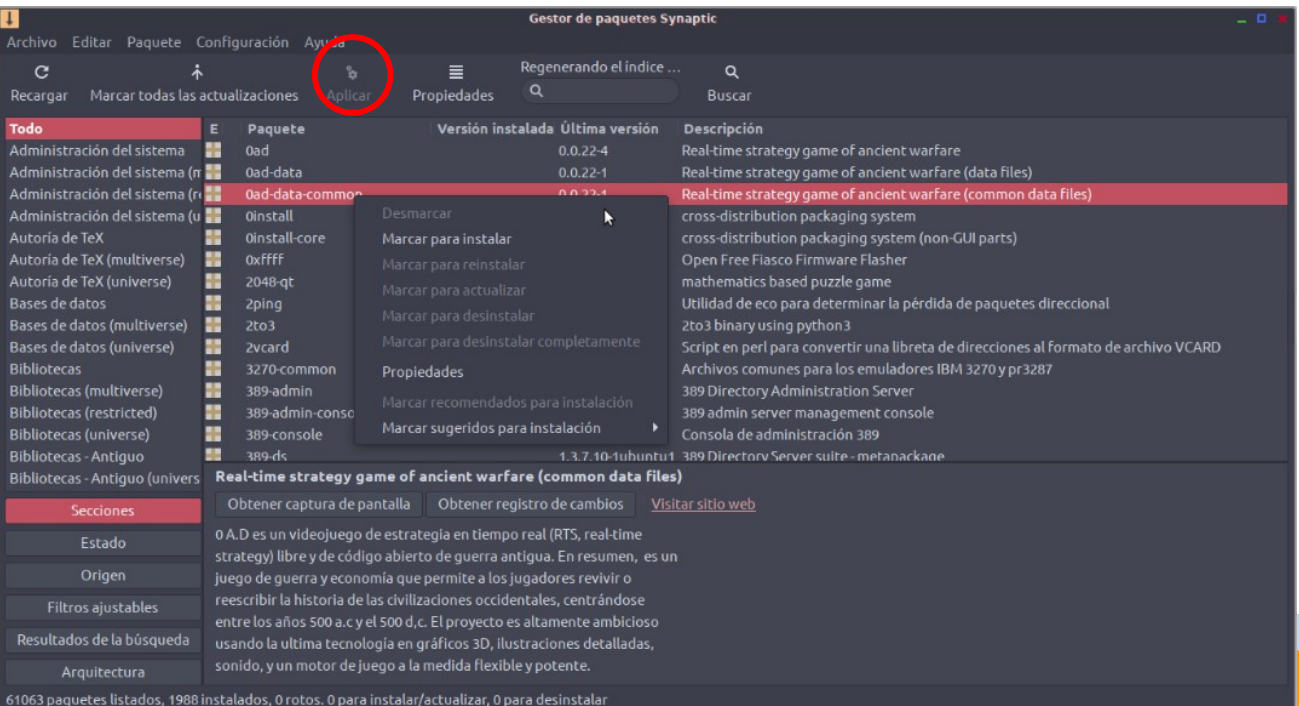

### **CUENTA DE USUARIO Y CONTRASEÑA**

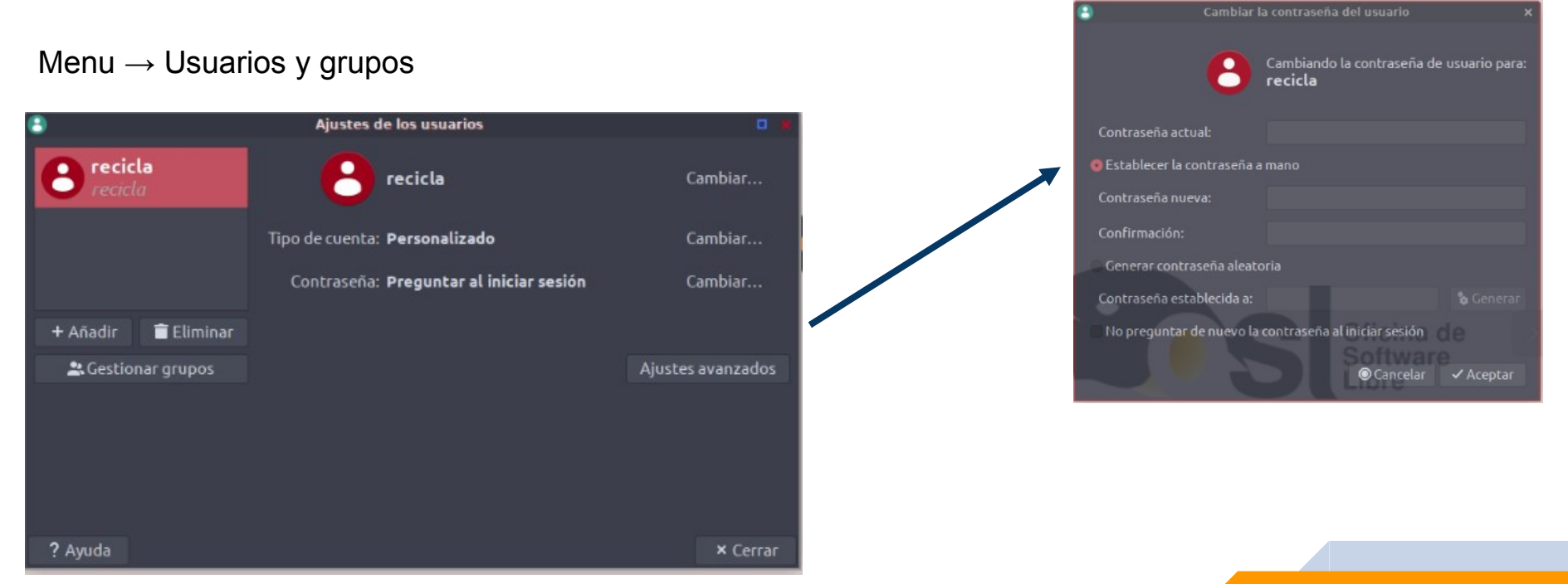

### **CUENTA DE USUARIO Y CONTRASEÑA**

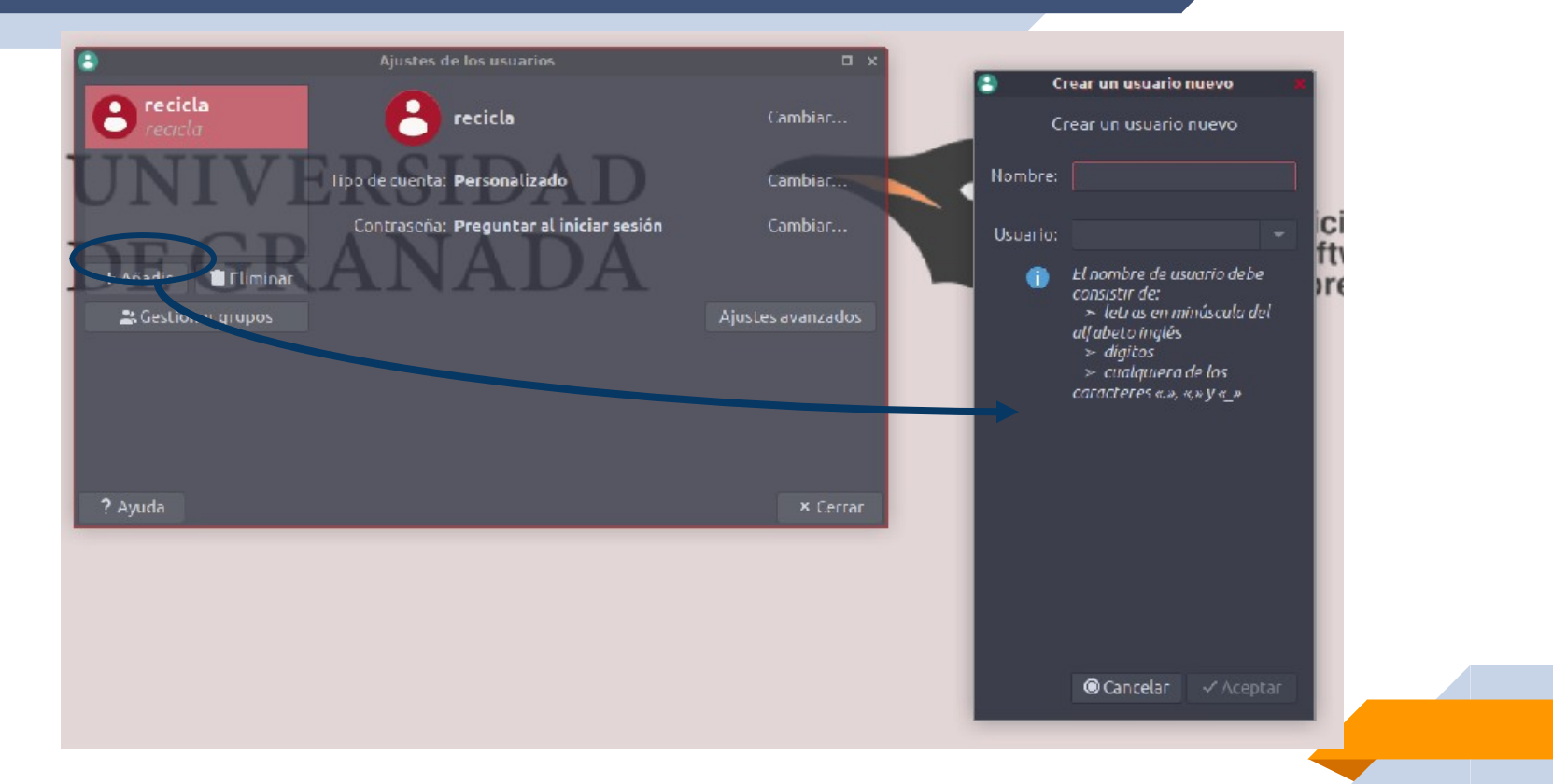

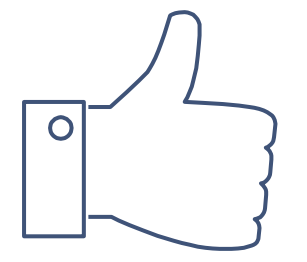

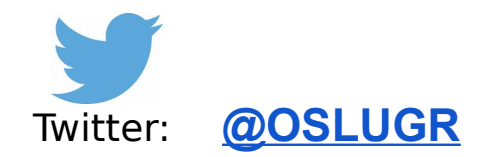

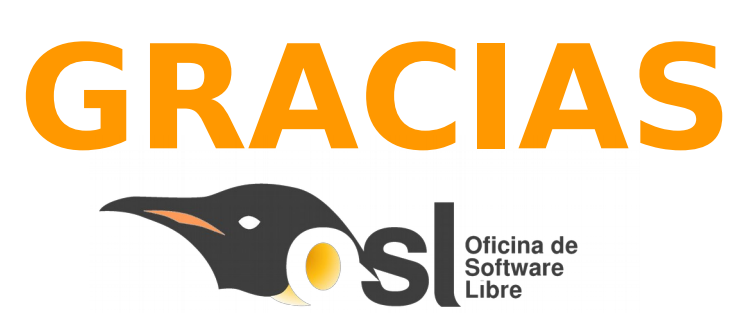

<https://osl.ugr.es/>

Correo electrónico: osl@ugr.es